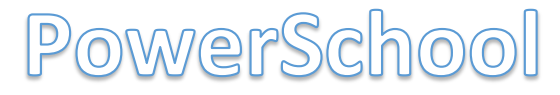

PowerSchool is a great tool and an easy way to view your schedule.

### **STEP 1:**

WIFI - Use HighSchool Public and the password is keepactive

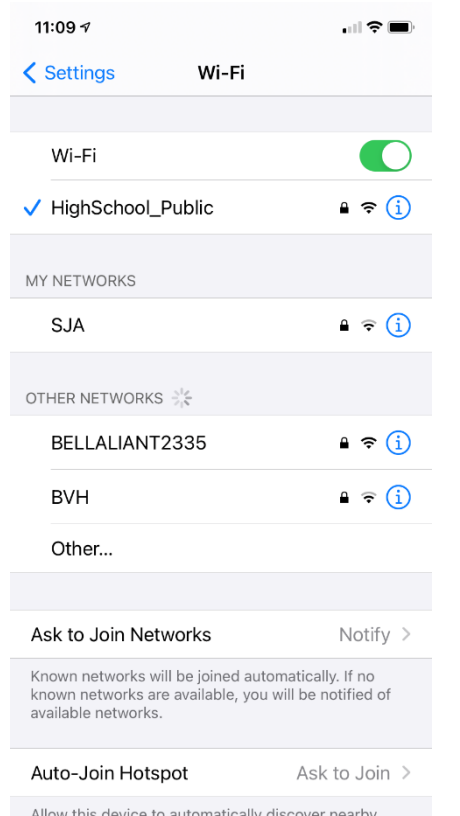

personal hotspots when no Wi-Fi network is available.

#### **STEP 2:** Download the PowerSchool app

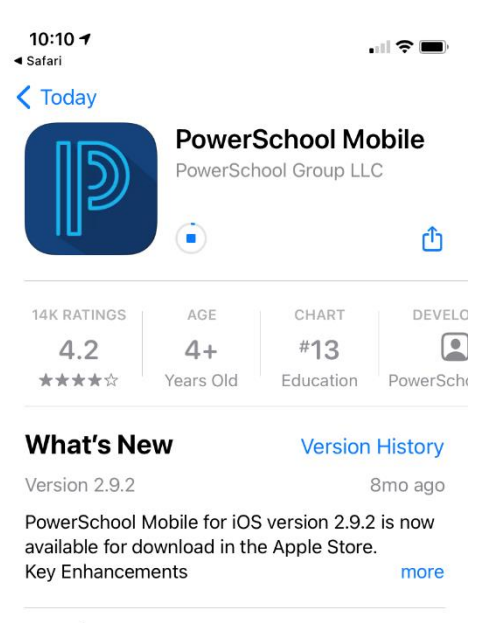

#### **Preview**

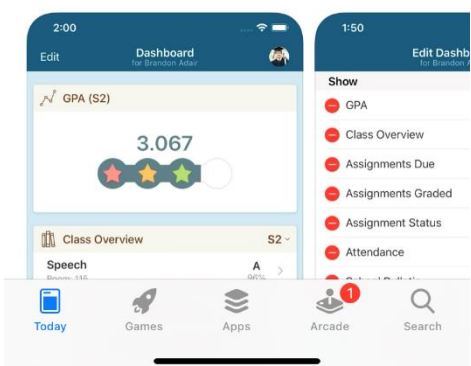

#### **STEP 3:** Open the PowerSchool app

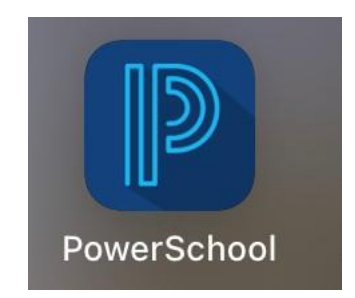

#### **STEP 4:** Enter the district code

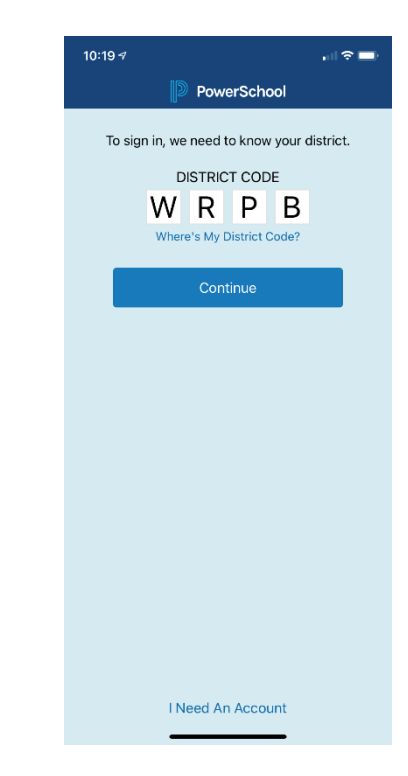

# **STEP 5:**

Login with your username & password

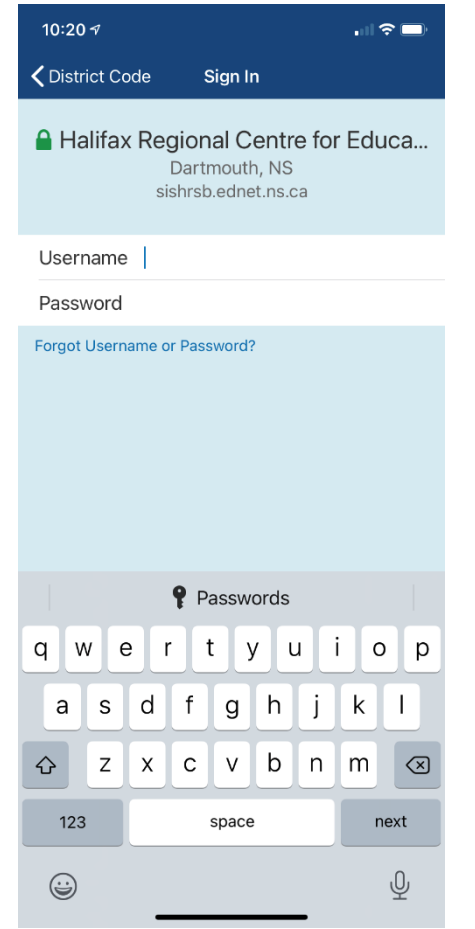

If you forget your username and/or password, click on 'Forgot Username or Password?' to reset.

# **STEP 6:**

Tap on 'Schedule' at the bottom of this screen to see your daily schedule.

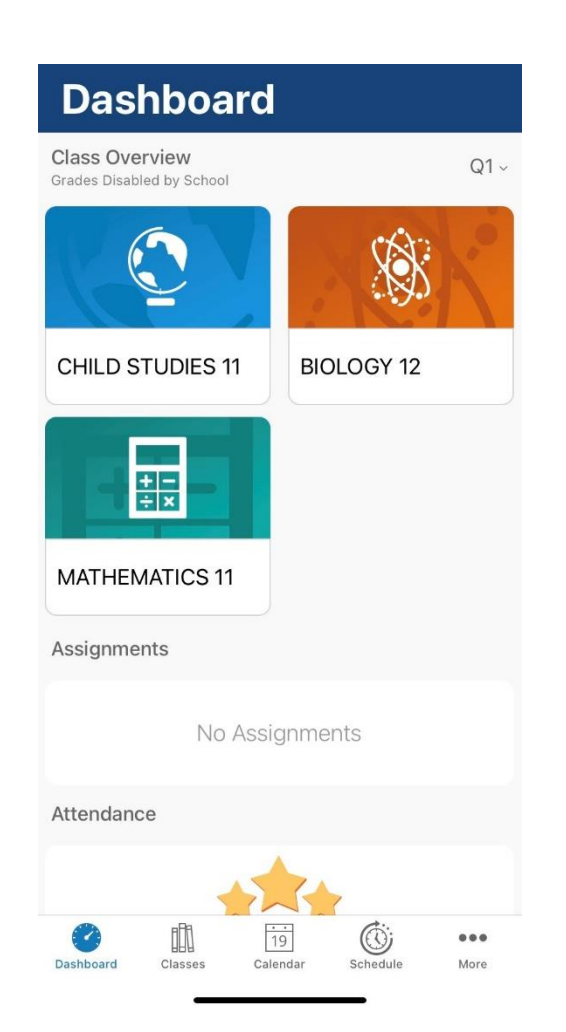

## **STEP 7:**

This is your daily schedule. Much easier to follow and you don't even need to know which day it is.

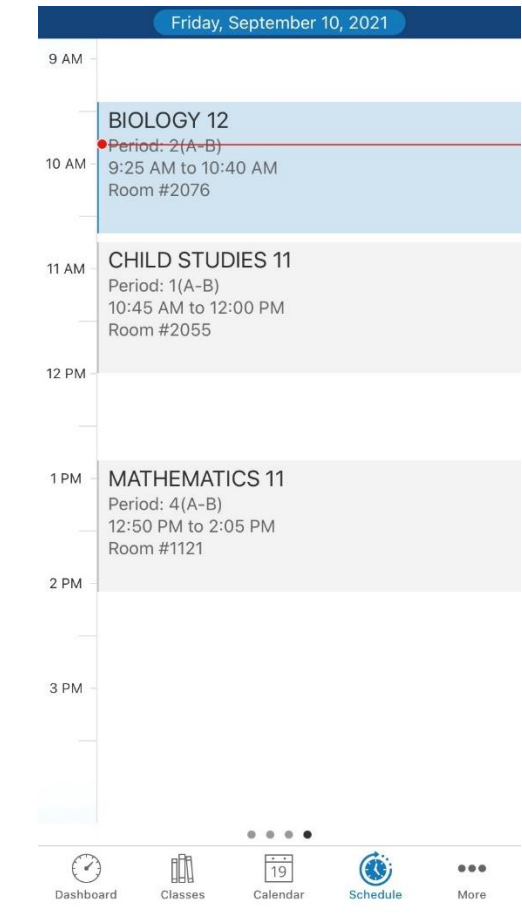